# Implementing Google Calendar for Event Management

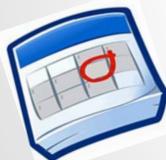

## **Follow Us on Twitter**

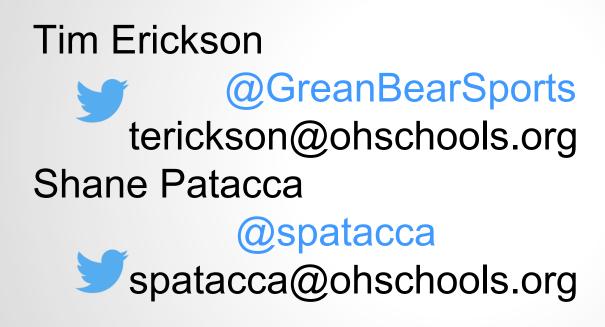

## **Download Presentation**

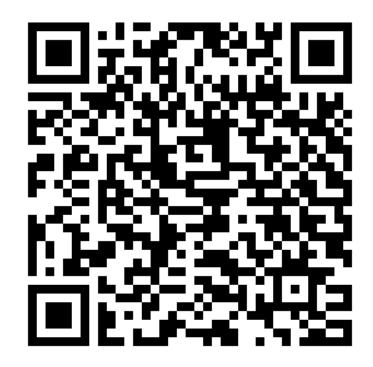

## **Overview**

Signup for Google Apps for Education (GAFE)

**Define Resources** 

Export Existing Data

Importing Data

**Calendars Setup** 

Deployment

Management

## Why Change To Google Calendar?

FREE Online service that allows you to manage your athletic events and other school activities

- Universal Access across platforms, PC and Mac, and from Mobile Devices to Desktops
- Existing integration into existing popular software tools, such as Microsoft Outlook and Apple Calendar

Ability to send SMS Text and Email Event Reminders

Existing Integration with Google Maps

**Resource Management and Scheduling** 

Friendly End User Filtering for Viewing and Subscribing to desired Calendars

## Demo

| Superintendent's Message   | District Events Calendar                                                                       |  |  |  |  |  |  |
|----------------------------|------------------------------------------------------------------------------------------------|--|--|--|--|--|--|
| Superintendent             |                                                                                                |  |  |  |  |  |  |
| District Newsletters       | Today Tuesday, September 15 🔻 🔂 Print Week Month Agenda 💌                                      |  |  |  |  |  |  |
| Enroll in the District     | Tuesday, September 15                                                                          |  |  |  |  |  |  |
| Elementary School          | B                                                                                              |  |  |  |  |  |  |
| Junior/Senior High School  | 10:00am 2nd Grade Parent Meeting<br>3:00pm Girl Scouts Daisies (Lathrop)                       |  |  |  |  |  |  |
| Green Bear Athletics       | 4:30pm School Board Meeting                                                                    |  |  |  |  |  |  |
| Calendar                   | 4:30pm OHYSA Practice (Carter/Hoelzle/Heben)                                                   |  |  |  |  |  |  |
| Treasurer's Office         | 5:45pm OH Dynamo Soccer Practice                                                               |  |  |  |  |  |  |
| Curriculum and Instruction | 6:00pm Jr High Boys Soccer Practice                                                            |  |  |  |  |  |  |
| Curriculum and instruction | 6:30pm Jr High Soccer Practice - Girls                                                         |  |  |  |  |  |  |
| Student Services           | 6:30pm Yoga                                                                                    |  |  |  |  |  |  |
| Technology                 | 7:00pm SC Home Maumee Valley                                                                   |  |  |  |  |  |  |
| PowerSchool                | When Tue, September 15, 7pm – 9pm                                                              |  |  |  |  |  |  |
| Forms and Documents        | Where Ottawa Hills High School, 2532 Evergreen Rd, Ottawa Hills, OH 43606, United States (map) |  |  |  |  |  |  |
| OH Connections             | more details» copy to my calendar                                                              |  |  |  |  |  |  |
| Registration               | Wednesday, September 16                                                                        |  |  |  |  |  |  |

#### Demo Continued :: Calendar Urls for Subscriptions

#### Migration To Google Calendars

Ottawa Hills Local Schools has migrated its calendars from DynaCal to Google Calendars. This migration will allow our community to easily integrate and sync with our district events using Google's Services. Please follow the attached directions if you would like to subscribe to one of our calendars. While the attached directions are specifically for Google Calendar Services, you can subscribe to our calendars from other applications by copying and pasting the link(s) below into any calendar product that supports iCal formats. Possible Calendar Subscriptions :

7th Grade Boys Basketball http://www.google.com/calendar/ical/ottawahillsschools.org\_8e3bl4mgn894f8tu6fgjqklpms%40group.calendar.google.com/public/basic.ics

7th Grade Girls Basketball http://www.google.com/calendar/ical/ottawahillsschools.org\_a5rtnarjen8qbi8ck04p70a3k8%40group.calendar.google.com/public/basic.ics

7th Grade Volleyball http://www.google.com/calendar/ical/ottawahillsschools.org\_i56e3d1abl1q1v1c9fscd71oac%40group.calendar.google.com/public/basic.ics

8th Grade Boys Basketball http://www.google.com/calendar/ical/ottawahillsschools.org\_hi31t09qrjj9vltuu966vma34k%40group.calendar.google.com/public/basic.ics

8th Grade Girls Basketball http://www.google.com/calendar/ical/ottawahillsschools.org\_m1p3n92bd13qmc6bm5dttd9n9c%40group.calendar.google.com/public/basic.ics

Boys Varsity Soccer http://www.google.com/calendar/ical/ottawahillsschools.org\_16mq7ut4n9cu872a1duql9qrds%40group.calendar.google.com/public/basic.ics

Boys Varsity Tennis Schedule http://www.google.com/calendar/ical/ottawahillsschools.org\_dvginc0qldfb8n7mrkc95ru27c%40group.calendar.google.com/public/basic.ics

Boys/Girls Varsity Track Schedule http://www.google.com/calendar/ical/ottawahillsschools.org\_ura6tc241oidercednbv8vvasg%40group.calendar.google.com/public/basic.ics

 $District\ Calendar \\ http://www.google.com/calendar/ical/ottawahillsschools.org_ksukv10p9kr9j8gtl73fg0cmrs\%40group.calendar.google.com/public/basic.ics$ 

Freshman Boys Basketball

http://www.google.com/calendar/ical/ottawahillsschools.org\_8nie4ds7lq7pf3prp6vvoo6oac%40group.calendar.google.com/public/basic.ics

Girls Varsity Lacrosse Schedule

http://www.google.com/calendar/ical/ottawahillsschools.org\_dtd3q8f42kahdr55avehofdhdc%40group.calendar.google.com/public/basic.ics

#### Sign Up & Complete Initial Implementation

### Register with Google for Education

**Productivity Tools** 

Google Apps for Education Suite

Includes Classroom, Mail, Calendar, Drive, Docs, Sheets, and more. Access additional domain and user management features through the Admin Console.

#### FREE

Add to cart

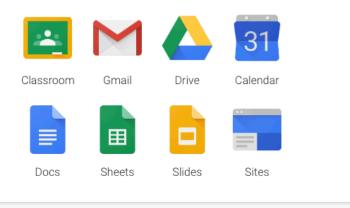

## **Define Resources**

Any resource a user can schedule and/or reserve in their calendar.

Buses Fields Stadiums Gyms Conference Rooms Practice Fields Projectors PA Equipment

| Resource Name                   | Resource type   | Description                                   |
|---------------------------------|-----------------|-----------------------------------------------|
| OHLS - Bus                      | Bus             | Ottawa Hills Bus                              |
| OHLS - Community Room           | Community Room  | Community Room @ Elementary School            |
| OHLS - HS Conference Room       | Conference Room | HS Office Conference Room                     |
| OHLS - District Conference Room | Conference Room | District conference room                      |
| OHLS - Tennis Courts            | Court           | Tennis Courts                                 |
| OHLS - Practice Football Field  | Field           | Practice Football Field                       |
| OHLS - Morrison Field           | Field           | Baseball/Softball Field                       |
| OHLS - Hardman Field            | Field           | Baseball Field                                |
| OHLS - Stadium                  | Field           | Ottawa Hills Stadium                          |
| OHLS - Little Geresy            | Field           | Field in the outfield along the tennis courts |

## Scheduling Resources Prohibits DOUBLE BOOKINGS

| /15/2015      | 11:00am to 12:00pm 9/15/2015 Time zone                                                                                                    |                                                         |
|---------------|----------------------------------------------------------------------------------------------------|---------------------------------------------------------|
| All day 🗆 F   | Repeat                                                                                                    |                                                         |
| Event details | Find a time                                                                                                    |                                                         |
| Where         | Enter a location                                                                                                    | Add: <u>Guests</u>   Rooms, etc.                        |
| Video call    |                                                                                                    | Filter room                                             |
| video cali    | Change name   Remove                                                                                                    | Show only available                                     |
|               |                                                                                                    | OHLS     Add OHLS - Bancroft Field                      |
| Calendar      | Shane Patacca                                                                                                    | Add OHLS - Brennan Field                                |
| escription    |                                                                                                    | Add OHLS - Bus                                          |
|               |                                                                                                    | Add OHLS - Day Field     Add OHLS - District Conference |
|               |                                                                                                    | Room                                                    |
|               |                                                                                                    | Add OHLS - ES Art Room                                  |
| ttachment     | Add attachment                                                                                                    | Add OHLS - ES Computer Lab Add OHLS - ES Kitchen        |
|               |                                                                                                    | Add OHLS - ES Library                                   |
| vent color    |                                                                                                    | Add OHLS - ES Music Room                                |
| tifications   | Pop-up 🗧 10 minutes 🔾 🗙                                                                                                    | Close                                                   |
|               | Add a notification                                                                                                    | Guests can                                              |
|               |                                                                                                    | □ modify event                                          |
| how me as     | Available Busy                                                                                                    | vite others                                             |
|               |                                                                                                    | ✓ see guest list                                        |
| Visibility    | Calendar default O Public O Private                                                                                                    |                                                         |
|               | By default this event will follow the sharing settings of this calendar: event details will be visible to anyone<br>who can see details of other events in this calendar. Learn more |                                                         |

#### Export Data from Existing Event Management Software as CSV

| Featured Calendars   |       |       |                  |                |              | ×          |
|----------------------|-------|-------|------------------|----------------|--------------|------------|
|                      | Re    | ports | ; 🚽 Order        | Alphabetically | Change Order | Add New    |
| Calendar             | Order |       | Default Calendar | Days In View   | Sort By      | Sort Order |
| 🖉 All Events         | 1     | \$    | Yes              | 7              | Time         | Ascending  |
| 🖉 Athletics          | 2     | ÷     |                  | 7              | Time         | Ascending  |
| 🖉 Community Events   | 3     | ¢     |                  | 7              | Time         | Ascending  |
| 🖉 Elementary School  | 4     | ¢     |                  | 7              | Time         | Ascending  |
| 🖉 Junior/Senior High | 5     | ¢     |                  | 7              | Time         | Ascending  |

## **Scrub & Prepare Data Import**

Cleanup Data Export to Prepare it for Importing. Knowledge Base Article

Format Dates and Times Per Knowledge Base Article

## **Create Initial Calendar**

## Calendar will hold Data Import ex: District Calendar

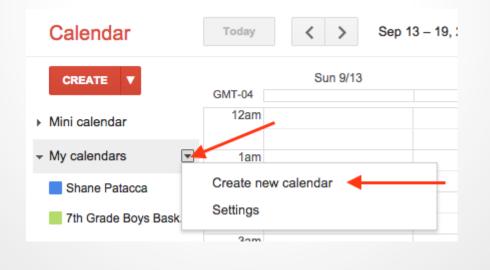

## **Import Data into New Calendar**

Import is Available: Calendar → Settings → Calendar Tab Scroll down and locate Import Calendar Between *My Calendars* and *Other Calendars* 

| Other Calendars Calendars I can only view | Browse interesting calendars » |
|-------------------------------------------|--------------------------------|
|                                           |                                |
|                                           |                                |
|                                           |                                |
|                                           |                                |
|                                           |                                |
|                                           |                                |

## **Create Remaining Calendars**

#### **Two Schools of Thought:**

- 1. One Calendar per Sport ex: Football Calendar holds 7th Grade, 8th Grade, Freshman, Junior Varsity and Varsity Events
- 2. One Calendar per Team

ex: 7th Grade Football Calendar 8th Grade Football Calendar Freshman Football Calendar

Option 2 Permits a more granular approach to building and displaying Events

## **Determine a Naming Convention**

Samples: HS\_Calendar EL\_Calendar District\_Calendar Varsity\_Football JuniorVarsity\_Volleyball 7thGrade\_Volleyball

### **Create a Setup And Teardown Calendar**

Purpose::

**Backed Reservation of Resource** 

Ex:

Schedule Setup & Teardown of Stadium from 3pm -7pm to prohibit anyone else from scheduling events or practice while you are trying to setup and the teams are arriving and warming up

### **Toggle Events to Corresponding Calendar**

Beginning in the Imported Calendar, click on each event and toggle the event to the correct calendar.
Clean up any bad data from import.
Link the Necessary Resources, fields, buses, etc
You may choose to enter additional information at this time, such as Event Address to enable the Google Maps Integration

# Going Live . . .

## **Add New Events**

| JH FB Awa     | y Montpelier                                                                   |                                                                                                    |
|---------------|--------------------------------------------------------------------------------|----------------------------------------------------------------------------------------------------|
| 9/17/2015     | 6:00pm to 8:30pm 9/17/2015 Time zone                                           |                                                                                                    |
| 🗆 All day 🗌 I | Repeat                                                                         |                                                                                                    |
| Event details | Find a time                                                                    |                                                                                                    |
|               | Montpelier High School, 1015 East Brown Road, Montpelier, OH 43543, United Sta | Add: <u>Guests</u>   Rooms, etc.                                                                                           |
| Where         | map                                                                            | Filter room                                                                                                    |
|               |                                                                                | Show only available                                                                                                    |
| Video call    | Change name   Remove                                                           | - OHLS                                                                                                    |
| Calendar      | Junior High Football                                                           | Add OHLS - Bancroft Field     Add OHLS - Brennan Field     Add OHLS - Bus                                                  |
| Created by    | Timothy Erickson                                                               | Add OHLS - Community Room                                                                                                  |
| Description   |                                                                                | Add OHLS - Day Field     Add OHLS - District Conference     Room     Add OHLS - ES Art Room     Add OHLS - ES Computer Lab |
| Attachment    | Add attachment                                                                 | Add OHLS - ES Kitchen     Add OHLS - ES Library                                                                            |
| Event color   |                                                                                | <u>Close</u><br>Guests can                                                                                                 |
| Notifications | No notifications set<br>Add a notification                                     | <ul> <li>☐ modify event</li> <li>☑ invite others</li> </ul>                                                                |
| Show me as    | Available O Busy                                                               | 🖉 see guest list                                                                                                    |
| Visibility    | Calendar default O Public O Private                                            |                                                                                                    |

## **Utilize Description Text Area**

Specific Parking Areas Any Special Directions Theme Nights Links to Tickets Sample Script <a href="www.ticketracker.com">Purchase Tickets</a>

## **Enable Sharing of Calendar**

For each calendar Enable Sharing Calendar → Settings→ Share this Calendar Check *"Make this calendar public"* 

| Varsity Baseball Schedule Details                                                |                       |
|----------------------------------------------------------------------------------|-----------------------|
| Calendar Details Share this Calendar Edit notifications                          |                       |
| « Back to calendar Save Cancel                                                   |                       |
| Share this calendar with others                                                  |                       |
| Make this calendar public Learn more                                             | See all event details |
| Share this calendar with everyone in the organization Ottawa Hills Local Schools | See all event details |
| Share this calendar with everyone in the organization Ottawa Hills Local Schools | See all event details |

### **Create Embedded Calendars for Website**

#### Varsity Baseball Schedule Details

Calendar Details Share this Calendar Edit notifications

| « Back to calendar Save Cancel                                                                                                    |                                                                                                    |  |  |
|----------------------------------------------------------------------------------------------------|----------------------------------------------------------------------------------------------------|--|--|
| Calendar Name:                                                                                                    | Varsity Baseball Schedule                                                                                                    |  |  |
| Organization:                                                                                                    | Ottawa Hills Local Schools                                                                                                    |  |  |
| Description:                                                                                                    | Ottawa Hills High School Baseball Schedule                                                                                                    |  |  |
| Location:                                                                                                    | e.g. "San Francisco" or "New York" or "USA." Specifying a general location will help people find events on your calendar (if it's public)                                                                                                  |  |  |
| Calendar Time Zone:<br>Please first select a country to select the right set of time<br>zones. To see all time zones, check the box instead.                                                                         | Country: United States Country: United States Choose a different country to see other time zones Now select a time zone: (GMT-04:00) Eastern Time Country Country all time zones                                                           |  |  |
| Auto-accept invitations<br>Calendars for resources like conference rooms can<br>automatically accept invitations from people with whom the<br>calendar is shared when there are no conflicting events.<br>Learn more | <ul> <li>Auto-accept invitations that do not conflict.</li> <li>Automatically add all invitations to this calendar.</li> <li>Do not show invitations.</li> </ul>                                                                           |  |  |
| Embed This Calendar<br>Embed this calendar in your website or blog by pasting this<br>code into your web page. To embed multiple calendars,<br>click on the Customize Link                                           | Paste this code into your website.<br>Customize the color, size, and other options<br><iframe<br>src="https://www.google.com/calend<br/>ar/embed?<br/>src=ottawahilisschools.org_6002ka5<br/>j2eqt4a67uafcctvjp4%40group.calen</iframe<br> |  |  |
| Calendar Address:<br>Learn more<br>Change sharing settings                                                                                                    | XML ICAL HTML (Calendar ID: ottawahilisschools.org_6002ka6j2eqt4a67uafcctvip4@group.calendar.google.com)<br>This is the address for your calendar. No one can use this link unless you have made your calendar public.                     |  |  |

## **Tip for Embedding Calendar HTML**

Only include the Team Calendar for the Activity, NOT the Resource Calendar.

Including both the Team Calendar and Resource Calendar will show a duplicate of each event that has a scheduled resource and will confuse yourself and the end user

## **Create Article for Subscriptions**

### Click iCal, Then Copy Link

| Auto-accept invitati                                                                    | Calendar Address ×                                                                                                    |  |
|-----------------------------------------------------------------------------------------|----------------------------------------------------------------------------------------------------|--|
| Calendars for resourc<br>automatically accept in<br>calendar is shared wh<br>Learn more | Please use the following address to access your calendar from other applications. You can copy and paste this into any calendar product that supports the iCal format.<br>https://www.google.com/calendar/ical/ottawahillsschools.org_8e3bl4mgn894f8tu6fgjqklpms%40group.calendar.google.com/public/basic.ics |  |
|                                                                                         | your website or blog by pasting this<br>e. To embed multiple calendars,                                                                                                    |  |
| Calendar Address:<br>Learn more<br>Change sharing setting                               | XML       ICAL       HTML       (Calendar ID: ottawahillsschools.org_8e3bl4mgn894f8tu6fgjqklpms@group.calendar.google.com)         s       This is the address for your calendar. No one can use this link unless you have made your calendar public.                                                         |  |
|                                                                                         |                                                                                                    |  |

### **Calendar Urls for Subscriptions**

#### Migration To Google Calendars

Ottawa Hills Local Schools has migrated its calendars from DynaCal to Google Calendars. This migration will allow our community to easily integrate and sync with our district events using Google's Services. Please follow the attached directions if you would like to subscribe to one of our calendars. While the attached directions are specifically for Google Calendar Services, you can subscribe to our calendars from other applications by copying and pasting the link(s) below into any calendar product that supports iCal formats. Possible Calendar Subscriptions :

7th Grade Boys Basketball http://www.google.com/calendar/ical/ottawahillsschools.org\_8e3bl4mgn894f8tu6fgjqklpms%40group.calendar.google.com/public/basic.ics

7th Grade Girls Basketball http://www.google.com/calendar/ical/ottawahillsschools.org\_a5rtnarjen8qbi8ck04p70a3k8%40group.calendar.google.com/public/basic.ics

7th Grade Volleyball http://www.google.com/calendar/ical/ottawahillsschools.org\_i56e3d1abl1q1v1c9fscd71oac%40group.calendar.google.com/public/basic.ics

8th Grade Boys Basketball http://www.google.com/calendar/ical/ottawahillsschools.org\_hi31t09qrjj9vltuu966vma34k%40group.calendar.google.com/public/basic.ics

8th Grade Girls Basketball http://www.google.com/calendar/ical/ottawahillsschools.org\_m1p3n92bd13qmc6bm5dttd9n9c%40group.calendar.google.com/public/basic.ics

Boys Varsity Soccer http://www.google.com/calendar/ical/ottawahillsschools.org\_16mq7ut4n9cu872a1duql9qrds%40group.calendar.google.com/public/basic.ics

Boys Varsity Tennis Schedule http://www.google.com/calendar/ical/ottawahillsschools.org\_dvginc0qldfb8n7mrkc95ru27c%40group.calendar.google.com/public/basic.ics

Boys/Girls Varsity Track Schedule http://www.google.com/calendar/ical/ottawahillsschools.org\_ura6tc241oidercednbv8vvasg%40group.calendar.google.com/public/basic.ics

District Calendar http://www.google.com/calendar/ical/ottawahillsschools.org\_ksukv10p9kr9j8gtl73fg0cmrs%40group.calendar.google.com/public/basic.ics

#### Freshman Boys Basketball

http://www.google.com/calendar/ical/ottawahillsschools.org\_8nie4ds7lq7pf3prp6vvoo6oac%40group.calendar.google.com/public/basic.ics

#### Girls Varsity Lacrosse Schedule

http://www.google.com/calendar/ical/ottawahillsschools.org\_dtd3q8f42kahdr55avehofdhdc%40group.calendar.google.com/public/basic.ics

## How to Subscribe as End User

ble

- 1. Sign in to your Google Account
- Click the disclosure triangle next to Other Calendars
   Click "Add by URL"
- Other calendars
   Add a friend's calendar
   Contacts' birthdays a
   Holidays in United St
   Varsity Football
   Varsity Football
   Settings
   11am

## Tips

Remember Changes are LIVE! Use Event Name Field to Post Game Results Including Event Address eliminates the need to print directions for student body and public

# **Questions?**

# **Thank You!**